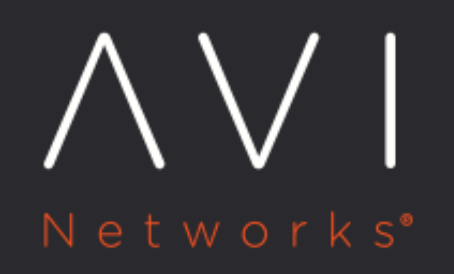

**Collecting Tech Support Logs** 

Avi Technical Reference (v17.2)

Copyright © 2018

# **Collecting Tech Support Logs** [view online](https://avinetworks.com/docs/17.2/collecting-tech-support-logs/)

Tech support logs are used for offline troubleshooting. This article describes how to collect tech support logs from a single Avi Controller or 3-node Avi Controller cluster.

Note: In a 3-node Avi Controller cluster, the steps mentioned in this article automatically collect logs from all the three nodes. The commands need not be entered separately on each Avi Controller node.

## **Collecting tech support logs from Avi UI**

Follow the instructions in this section to collect tech support logs from the Avi UI.

Navigate to Administration > Troubleshoot and select Generate to create tech support log files.

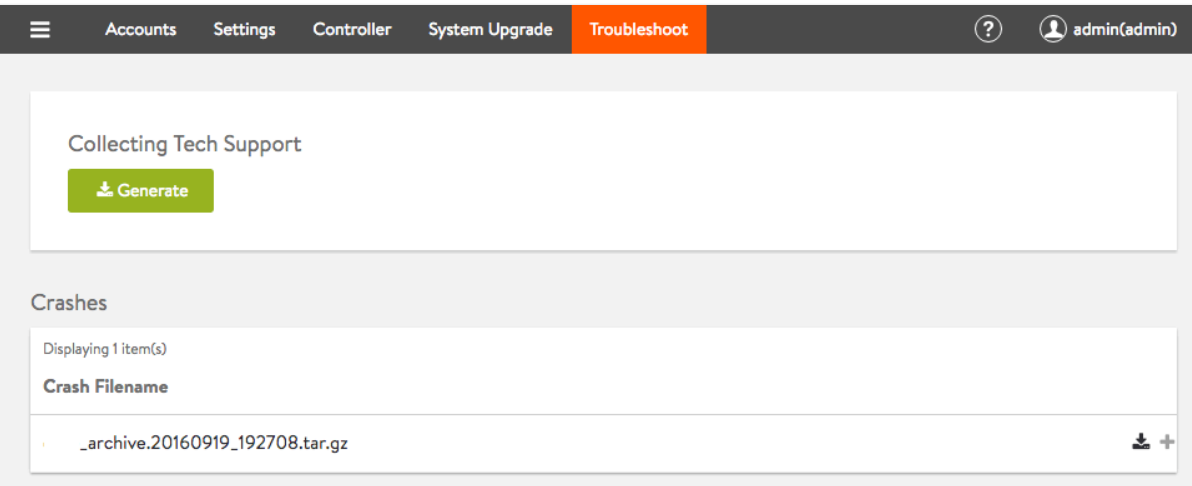

Click on the plus sign at the rightmost position in the archive row) to display additional information. Click on the download icon as shown in the below screenshot to download the tech support file to the local drive. Download the .tar.gz file and then convey it to Avi Support for further troubleshooting.

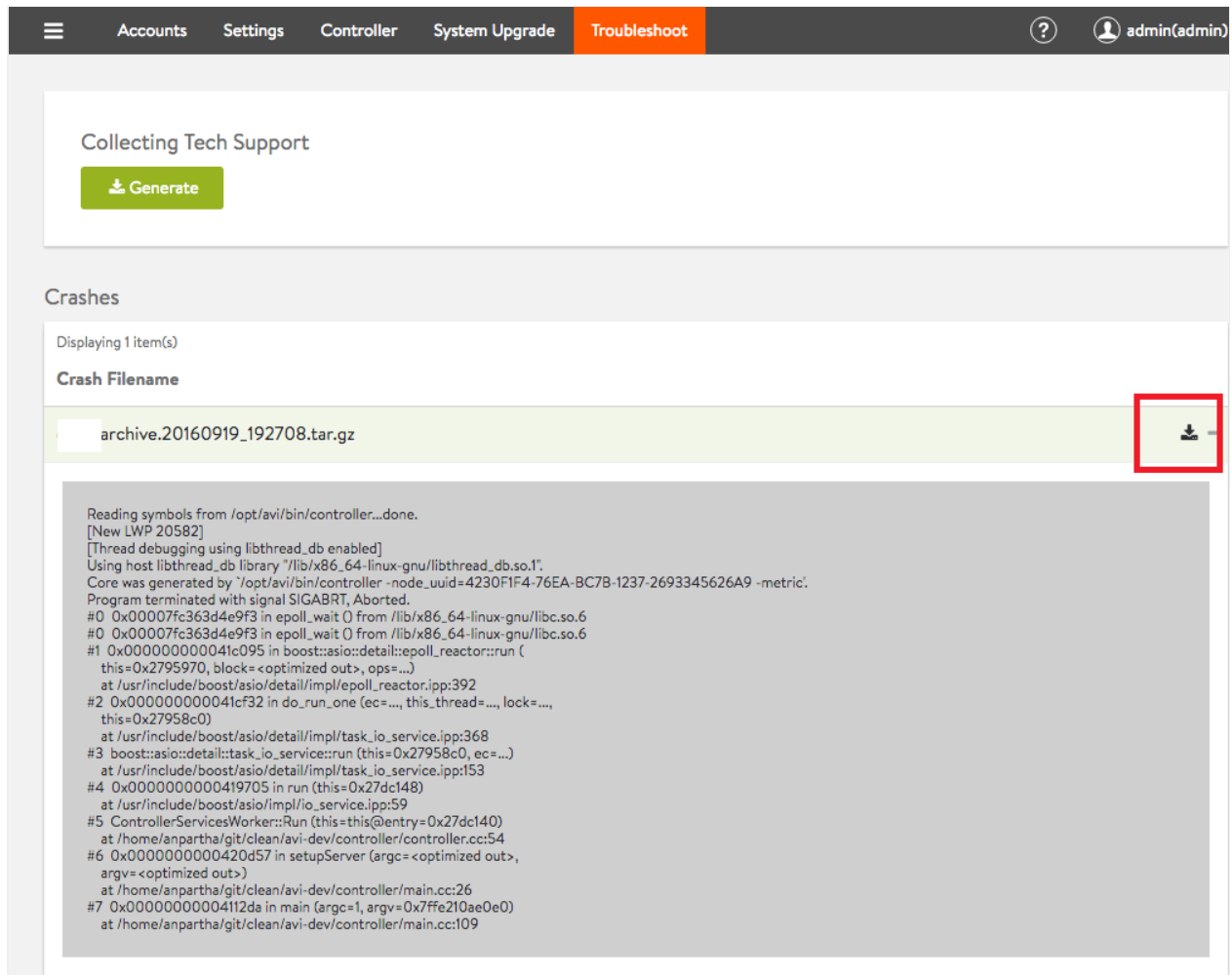

## **Collecting tech support logs from Avi CLI**

Follow the instructions in this section to collect tech support logs from the Avi CLI.

• In an Avi Controller cluster, one of the nodes is the leader or the primary node. Login to the leader node using any ssh client, such as putty. 10.10.1.1 is the leader node in this example.

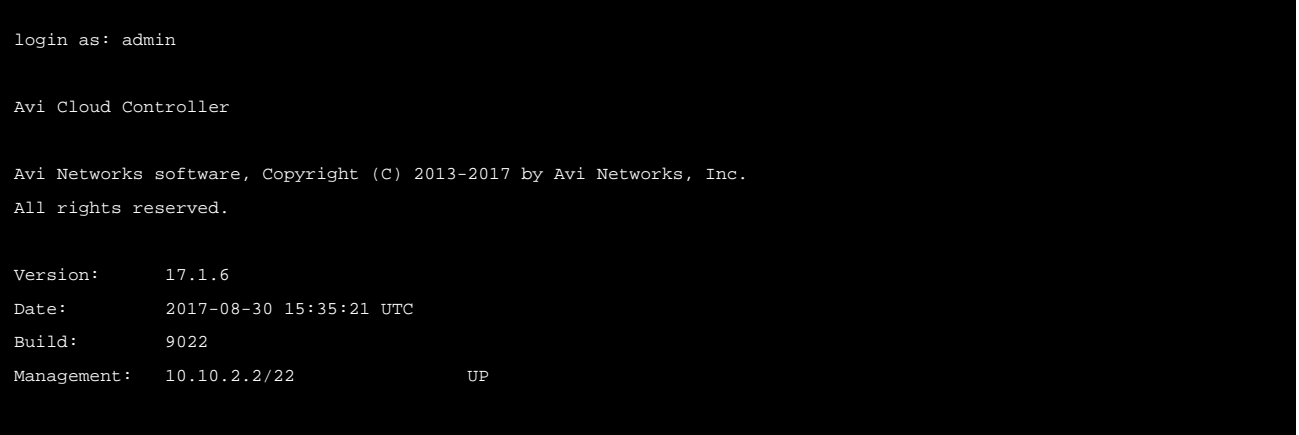

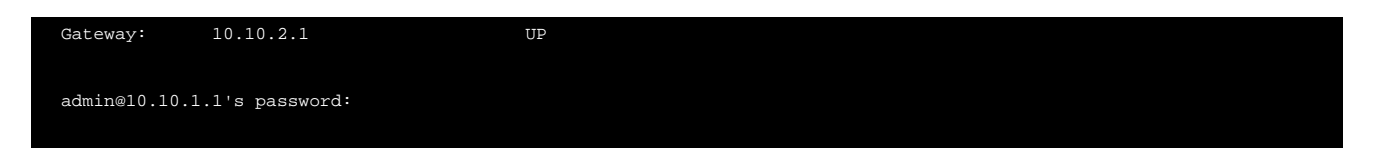

To know more about the leader node in an Avi Controller cluster, refer to [Overview of the Controller Cluster](https://avinetworks.com/docs/17.2//overview-of-controller-cluster). To know more about SSH key generation, refer to [Avi CLI access](https://avinetworks.com/docs/17.2//cli-access/).

Type shell command, and enter your credentials.

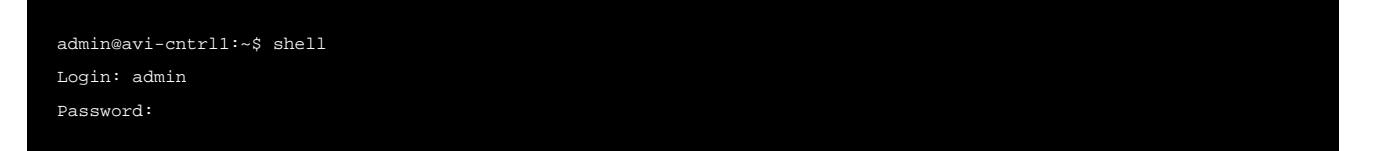

**• From the shell prompt, run the command show** tech-support serviceengine.

The command show tech-support serviceengine create debug logs for the particular SE.

Note: For reference, Avi-Cluster1-SE1 is the Avi SE for which we want to collect the debug logs.

[admin:avi-cntrl1]: > show tech-support serviceengine Avi-cluster1-SE1

This command generates core files and other debug logs, which are stored in /tmp directory on the Avi Controller leader node. Use cd/tmp command from the Avi CLI to get access to the tmp directory. Check the debug logs and the other log files, which are available in compressed form with tar.gz extension.

Sample tech support log file: debuglogs.20170915-124030.tar.gz The number 20170915 in the log file debuglogs.20170915- 124030.tar.gz represents the date of generation of the log files, i.e., 15 Sep 2017.

The following are the available options that can be used while executing the show tech-support command.

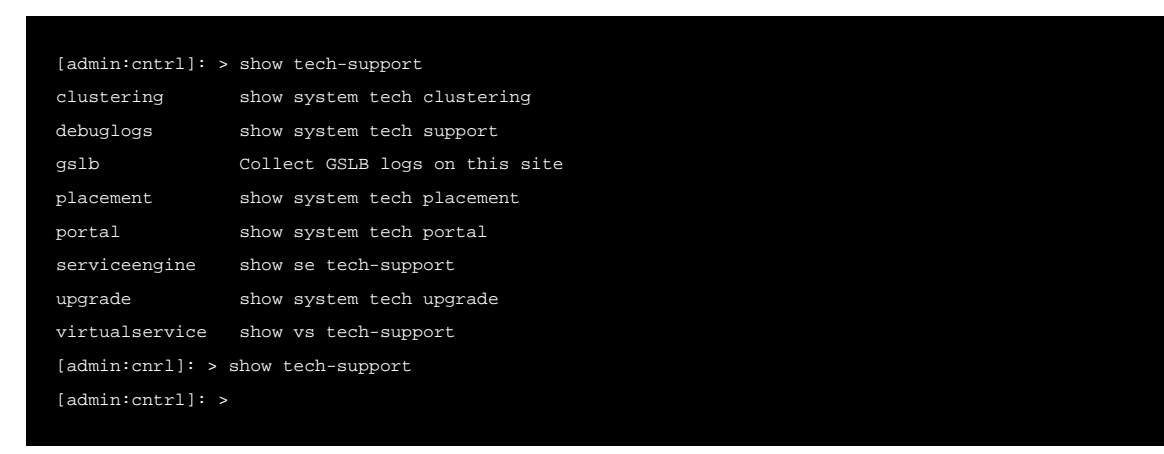

#### Additional Information

The following command collects the debug logs on each of the Avi Controller nodes. This option keeps the collected tech support bundle to a minimal size. The option is especially useful if the core archive bundles that are present have already been uploaded and fixed.

show tech-support debuglogs

The following command includes the collection of the core archive bundles.

show tech-support debuglogs filter include\_archive

If you have external connectivity to AWS S3 from the Avi Controller, you can upload the tech support information to the Avi customer support S3 bucket, using the following command:

upload tech-support debuglogs

#### **Collecting tech support logs using Avi API**

Follow the commands in this section to collect tech support logs using REST API.

```
GET https:///api/techsupport/debuglogs
GET https:///api/techsupport/debuglogs?include_archive=true
GET https:///api/techsupport/debuglogs?upload=true
```